# Cloudify 5.1.4 Release Notes

April 14, 2021

Cloudify 5.1.4 is a patch release containing fixes and corrections on top of Cloudify v5.1.x. v5.1.4 can be deployed as a new installation, as an in-place update over a 5.1.x Cloudify manager, or as an upgrade version for any supported previous Cloudify release. See the upgrade section below for more details.

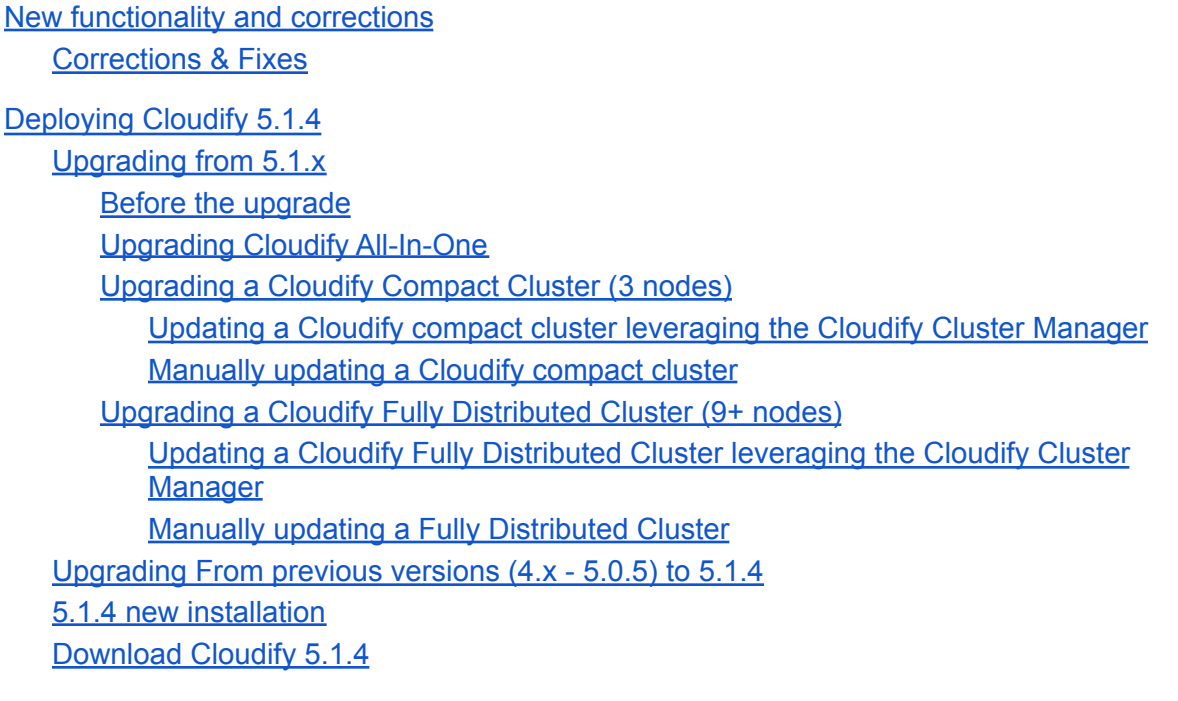

**[Support](#page-7-0)** 

**Support [Discontinuance](#page-7-1)** [Supported](#page-7-2) versions

## <span id="page-1-0"></span>New functionality and corrections

### <span id="page-1-1"></span>Corrections & Fixes

- RD-1856: Deployment update with agents failed post upgrade from 4.5.0 or earlier releases. This is now resolved.
- RD-1924: Removed redundant replication of migration folders.
- CYBL-1139: Corrected the tenant setup when executing queued workflows sometimes resulting in failed workflows.

## <span id="page-2-0"></span>Deploying Cloudify 5.1.4

v5.1.4 can be deployed as a new [installation,](#page-6-1) as an in-place update over a 5.1.0 Cloudify [manager,](#page-2-1) or as an upgrade version for any [supported](#page-6-0) previous Cloudify release.

## <span id="page-2-1"></span>Upgrading from 5.1.x

#### <span id="page-2-2"></span>Before the upgrade

As a best practice, we recommend taking a snapshot of the system prior to the update. Read this [page](https://docs.cloudify.co/5.1/working_with/manager/snapshots/) for more details.

NOTE!

**If your 5.1.x Cloudify cluster was deployed using the Cloudify Cluster Manager (which is the recommended approach), You can simplify the update process to 5.1.4 by running it through the Cluster Manager.**

Below you can find the procedures for either using the Cluster Manager, or a manual flow.

Tip: the upgrade steps require yum installation of the 5.1.4 RPM. This can be done either by downloading the rpm package to the local Cloudify nodes and directing the command to the rpm path or by referencing the URL of the package. The second option requires a live connection to the package path. Here are usage *examples for both:*

```
# Downloading the RPM to the current directory
curl -O
https://repository.cloudifysource.org/cloudify/5.1.4/ga-release/cloudify-manager-ins
tall-5.1.4-ga.el7.x86_64.rpm
# Installing the downloaded RPM
sudo yum install -y cloudify-manager-install-5.1.4-ga.el7.x86 64.rpm
```

```
# Installing the RPM directly
sudo yum install -y
https://repository.cloudifysource.org/cloudify/5.1.4/ga-release/cloudify-manager-ins
tall-5.1.4-ga.el7.x86_64.rpm
```
#### <span id="page-3-0"></span>Upgrading Cloudify All-In-One

Update steps:

---

- 1. Install the new 5.1.4 cloudify-manager-install RPM, by using the command: sudo yum install -y <5.1.4 RPM>
- 2. To start the upgrade run the command cfy\_manager upgrade
- 3. If Cloudify agents are used in your deployments, run cfy agents install
- 4. When opening the Cloudify Management Console after the upgrade, you might see "This page is empty", this happens because of cached data. To solve this, press CTRL + Shift + R.

#### <span id="page-3-1"></span>Upgrading a Cloudify Compact Cluster (3 nodes)

If the initial cluster installation was done using the Cloudify Cluster Manager, follow this simplified process.

<span id="page-3-2"></span>Updating a Cloudify compact cluster leveraging the Cloudify Cluster Manager

You can use the Cloudify Cluster Manager tool to upgrade a compact cluster:

Upgrade your Cloudify Cluster Manager by running

sudo yum install -y

[https://repository.cloudifysource.org/cloudify/cloudify-cluster-manager/1](https://repository.cloudifysource.org/cloudify/cloudify-cluster-manager/1.0.7/ga-release/cloudify-cluster-manager-1.0.7-ga.el7.x86_64.rpm) [.0.7/ga-release/cloudify-cluster-manager-1.0.7-ga.el7.x86\\_64.rpm](https://repository.cloudifysource.org/cloudify/cloudify-cluster-manager/1.0.7/ga-release/cloudify-cluster-manager-1.0.7-ga.el7.x86_64.rpm)

On the host that has Cloudify Cluster Manager installed, run cfy cluster manager upgrade. Optional Arguments:

> **--config-path** The completed cluster configuration file path. Default: ./cfy\_cluster\_config.yaml

**--upgrade-rpm** Path to a v5.1.4 cloudify-manager-install RPM. This can be either a local or remote path. Default:

https://repository.cloudifysource.org/cloudify/5.1.4/ga-release/c loudify-manager-install-5.1.4-ga.el7.x86\_64.rpm

**-v, --verbose** Show verbose output

Running this command will automatically run the upgrade procedure on the cluster.

If the Cluster was manually deployed, please follow this procedure instead:

<span id="page-4-0"></span>Manually updating a Cloudify compact cluster

- 1. Install the new 5.1.4 cloudify-manager-install RPM on all 3 nodes of the cluster, by using the command: sudo yum install -y <5.1.4 RPM> Repeat this step on all 3 nodes.
- 2. On each of the cluster nodes, run cfy manager upgrade  $-c$  <path to DB config>. Do it one after the other, not in parallel.

*Tip: If you used the cloudify-cluster-manager tool to generate the Cloudify cluster, the path to the DB config file is* /etc/cloudify/postgresql-<node number>\_config.yaml. *If the cluster was manually installed, please direct the command to the path of the file you generated.*

3. On each of the cluster nodes, run cfy manager upgrade  $-c$  <path to rabbitmq config>. Do it one after the other, not in parallel.

*Tip: If you used the cloudify-cluster-manager tool to generate the Cloudify cluster, the path to the RabbitMQ config file is* /etc/cloudify/rabbitmq-<node number>\_config.yaml. *If the cluster was manually installed, please direct the command to the path of the file you generated.*

4. On each one of the cluster nodes, run cfy manager upgrade  $-c$  <path to manager config> Do it one after the other, not in parallel.

*Tip: If you used the cloudify-cluster-manager tool to generate the Cloudify cluster, the path to the manager config file is* /etc/cloudify/manager-<node number>\_config.yaml. *If the cluster was manually installed, please direct the command to the path of the file you generated.*

- 5. If Cloudify agents are used in your deployments, run the following command from **just one** of the cluster nodes: cfy agents install
- 6. When opening the Cloudify Management Console after the upgrade, you might see "This page is empty", this happens because of cached data. To solve this, press CTRL + Shift + R.

#### <span id="page-4-1"></span>Upgrading a Cloudify Fully Distributed Cluster (9+ nodes)

If the initial cluster installation was done using the Cloudify Cluster Manager, follow this simplified process.

<span id="page-5-0"></span>Updating a Cloudify Fully Distributed Cluster leveraging the Cloudify Cluster Manager

You can use the Cloudify Cluster Manager tool to upgrade a fully distributed cluster:

Upgrade your Cloudify Cluster Manager by running sudo yum install -y [https://repository.cloudifysource.org/cloudify/cloudify-cluster-manager/1](https://repository.cloudifysource.org/cloudify/cloudify-cluster-manager/1.0.7/ga-release/cloudify-cluster-manager-1.0.7-ga.el7.x86_64.rpm) [.0.7/ga-release/cloudify-cluster-manager-1.0.7-ga.el7.x86\\_64.rpm](https://repository.cloudifysource.org/cloudify/cloudify-cluster-manager/1.0.7/ga-release/cloudify-cluster-manager-1.0.7-ga.el7.x86_64.rpm)

On the host that has Cloudify Cluster Manager installed, run cfy cluster manager upgrade. Optional Arguments:

> **--config-path** The completed cluster configuration file path. Default: ./cfy\_cluster\_config.yaml

**--upgrade-rpm** Path to a v5.1.4 cloudify-manager-install RPM. This can be either a local or remote path. Default: https://repository.cloudifysource.org/cloudify/5.1.4/ga-release/c loudify-manager-install-5.1.4-ga.el7.x86\_64.rpm

**-v, --verbose** Show verbose output

Running this command will automatically run the upgrade procedure on the cluster.

---

If the Cluster was manually deployed, please follow this procedure instead:

<span id="page-5-1"></span>Manually updating a Fully Distributed Cluster

Update steps:

- 1. Install the new 5.1.4 cloudify-manager-install RPM on all the cluster nodes, by using the command: sudo yum install -y <5.1.4 RPM> Repeat this step on all 9 nodes.
- 2. On all three database nodes run  $c f y$  manager upgrade Do it one after the other, not in parallel.
- 3. On all three RabbitMQ nodes run cfy manager upgrade Do it one after the other, not in parallel.
- 4. On all manager nodes, run cfy manager upgrade Do it one after the other, not in parallel.
- 5. If Cloudify agents are used in your deployments, run the following command from **just one** of the manager nodes: cfy agents install
- 7. When opening the Cloudify Management Console after the upgrade, you might see "This page is empty", this happens because of cached data. To solve this, press CTRL + Shift + R.

## <span id="page-6-0"></span>Upgrading From previous versions (4.x - 5.0.5) to 5.1.4

The upgrade flow to version 5.1.x is different from upgrades performed for previous versions. This is due to the Python 3 migration introduced in 5.1 which requires updating existing plugins code. **Please review the 5.1 upgrade [procedure](https://support.cloudify.co/hc/en-us/articles/360017180439-Upgrading-to-Cloudify-v5-1-) carefully and consult with the Cloudify support team to assure a smooth and successful upgrade.**

Note! Upgrading to 5.1.4 is supported from the following versions: v4.3.3, v4.4, v4.5, v4.5.5, v4.6, v5.0.5, 5.1.x.

#### <span id="page-6-1"></span>5.1.4 new installation

- To deploy a single All-In-One manager, please follow the AIO manager [installation](https://docs.cloudify.co/5.1/install_maintain/installation/installing-manager/) guide.
- To deploy a highly available Compact Cluster a distributed cluster of 3 nodes please refer to the 3 nodes cluster [installation](https://docs.cloudify.co/5.1/install_maintain/installation/three-nodes-cluster/) guide.
- To deploy a highly available Fully Distributed Cluster a distributed cluster of 9 nodes please refer to the 9 nodes cluster [installation](https://docs.cloudify.co/5.1/install_maintain/installation/installing-cluster/) guide. **NOTE! You can simplify the cluster deployment and automate the provisioning by leveraging the** Cloudify Cluster [Manager](https://docs.cloudify.co/5.1/install_maintain/installation/cfy-cluster-manager/) Package.

### <span id="page-6-2"></span>Download Cloudify 5.1.4

Manager install:

- RPM [cloudify-manager-install-5.1.4ga.rpm](https://repository.cloudifysource.org/cloudify/5.1.4/ga-release/cloudify-manager-install-5.1.4-ga.el7.x86_64.rpm)
- OpenStack image [cloudify-manager-5.1.4ga.qcow2](https://repository.cloudifysource.org/cloudify/5.1.4/ga-release/cloudify-manager-premium-5.1.4.qcow2)
- Docker containers
	- All-in-one [manager](https://repository.cloudifysource.org/cloudify/5.1.4/ga-release/cloudify-manager-aio-docker-5.1.4-ga.tar) Cloudify manager aio
- Manager Cloudify [manager](https://repository.cloudifysource.org/cloudify/5.1.4/ga-release/cloudify-manager-worker-docker-5.1.4-ga.tar) worker
- Database Cloudify [PostgreSQL](https://repository.cloudifysource.org/cloudify/5.1.4/ga-release/cloudify-postgresql-docker-5.1.4-ga.tar)
- Messaging queue Cloudify [rabbitmq](https://repository.cloudifysource.org/cloudify/5.1.4/ga-release/cloudify-rabbitmq-docker-5.1.4-ga.tar)

Premium CLI packages:

- RPM (CentOS/RHEL) [Cloudify](https://repository.cloudifysource.org/cloudify/5.1.4/ga-release/cloudify-cli-5.1.4-ga.el7.x86_64.rpm) cli centos (.rpm)
- Debian [Cloudify](https://repository.cloudifysource.org/cloudify/5.1.4/ga-release/cloudify-cli_5.1.4-ga_amd64.deb) cli debian (.dep)
- [Windows](https://repository.cloudifysource.org/cloudify/5.1.4/ga-release/cloudify-windows-cli_5.1.4-ga.exe) Cloudify cli Windows (.exe)

## <span id="page-7-0"></span>Support

#### <span id="page-7-1"></span>Support Discontinuance

With the official end of life for CentOS 6.x on November 30th, 2020, starting Cloudify 5.1.1 CentOS 6 agent will no longer be supported (nor provided in the package).

#### <span id="page-7-2"></span>Supported versions

Listed below are the support discontinuance dates for the recent Cloudify versions. As of these dates, the respective versions will no longer be supported under the standard Cloudify support agreement.

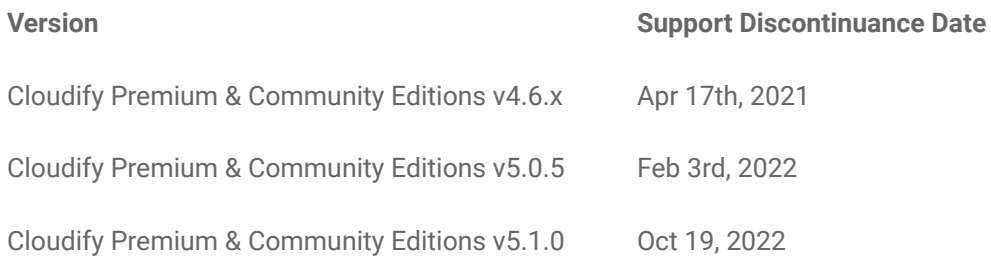